MAKING MODERN LIVING POSSIBLE

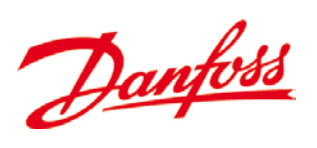

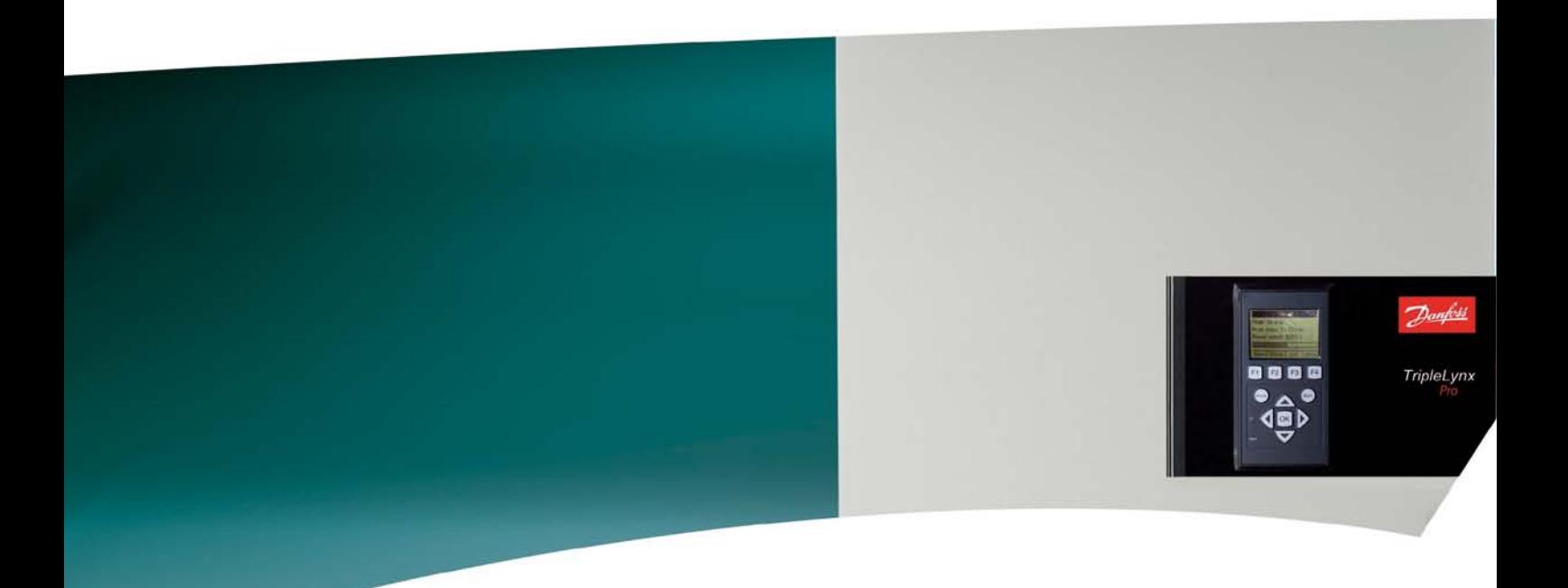

## TLX Change Date & Time - Γρήγορος οδηγός

SOLAR INVERTERS

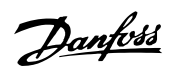

#### **Περιεχόμενα**

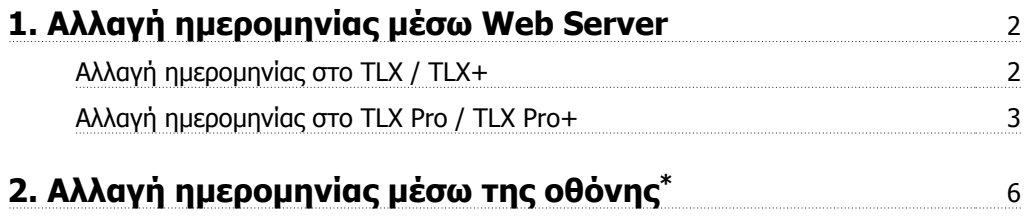

**1**

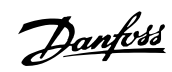

### **1. Αλλαγή ημερομηνίας μέσω Web Server**

### **1.1. Αλλαγή ημερομηνίας στο TLX / TLX+**

- 1. Αποκτήστε 24-ωρη σύνδεση που αποτελείται από όνομα χρήστη και κωδικό πρόσβασης από την τηλεφωνική γραμμή τεχνικής εξυπηρέτησης. Ζητήστε 'Σύνδεση επιπέδου 1'.
	- $\mathcal{D}$ a Καλώς ορίσατε στο TripleLynx Μόνο εξουσιοδοτημένο προσωπικό σέρβις μπορεί να συνδεθεί σε αυτό το proper to seriesse se dete to Χρήστης: Κωδικός πρόσβασης:  $\square$ Σύνδεση Όλες οι τιμές που εμφανίζονται βασίζονται σε τρέχοντα δεδομένα του μετατροπέα και<br>δεν είναι νομικά δεσμευτικές. **Danfoss Solar Inverters** Γλώσσα | Enikoivovia
- 2. Συνδεθείτε στη διεπαφή web server.

3. Θα εμφανιστεί η ακόλουθη οθόνη εκκίνησης. Ελέγξτε ότι το μήνυμα στο κάτω μέρος της οθόνης αναφέρει 'Επίπεδο ασφαλείας: 1'.

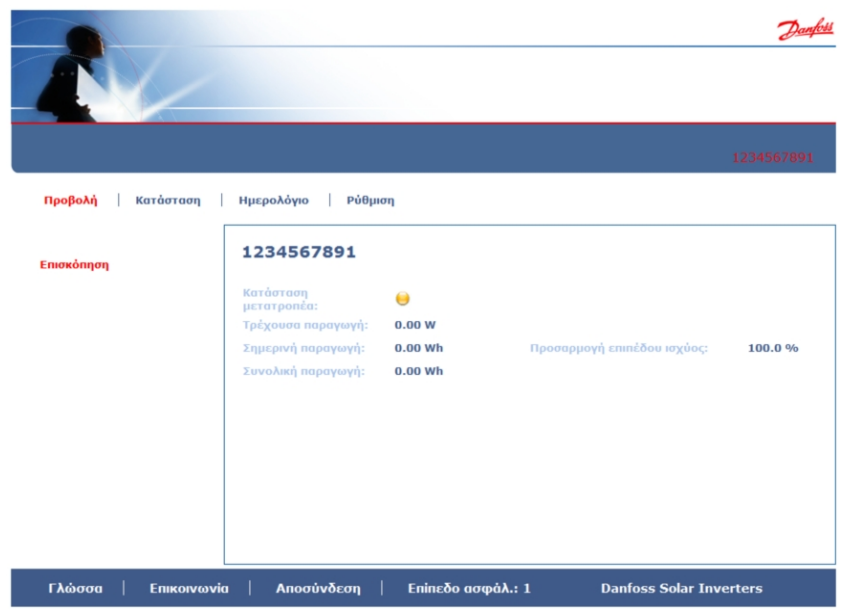

4. Μεταβείτε στο [Ρύθμιση → Λεπτομέρειες αντιστροφέα → Ημερομηνία & Ώρα] και εισάγετε τη νέα ρύθμιση ημερομηνίας εδώ.

Danfoss

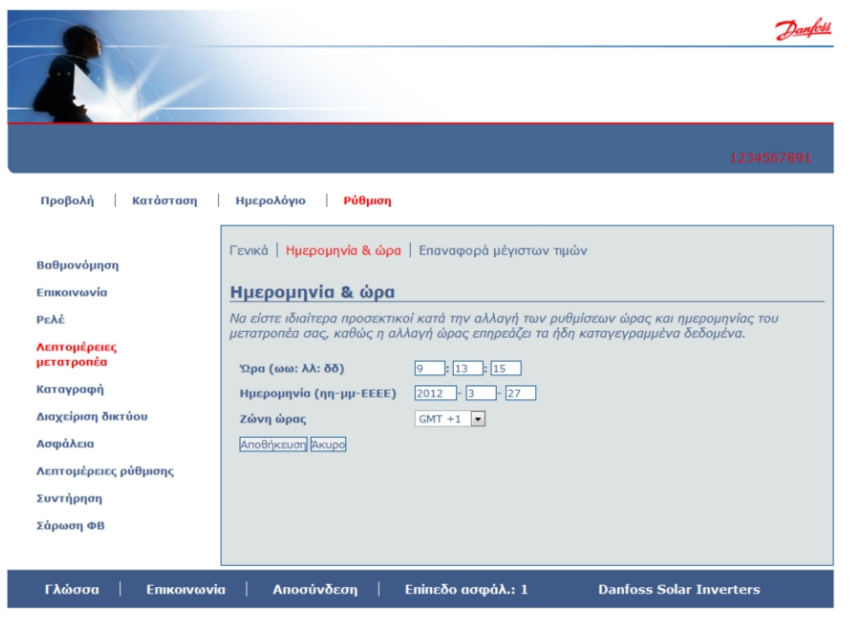

5. Πατήστε 'Αποθήκευση' και αποσυνδεθείτε. Η αλλαγή ημερομηνίας τώρα έχει εφαρμοστεί.

#### **1.2. Αλλαγή ημερομηνίας στο TLX Pro / TLX Pro+**

1. Αποκτήστε 24-ωρη σύνδεση που αποτελείται από όνομα χρήστη και κωδικό πρόσβασης από την τηλεφωνική γραμμή τεχνικής εξυπηρέτησης. Ζητήστε 'Σύνδεση επιπέδου 1'.

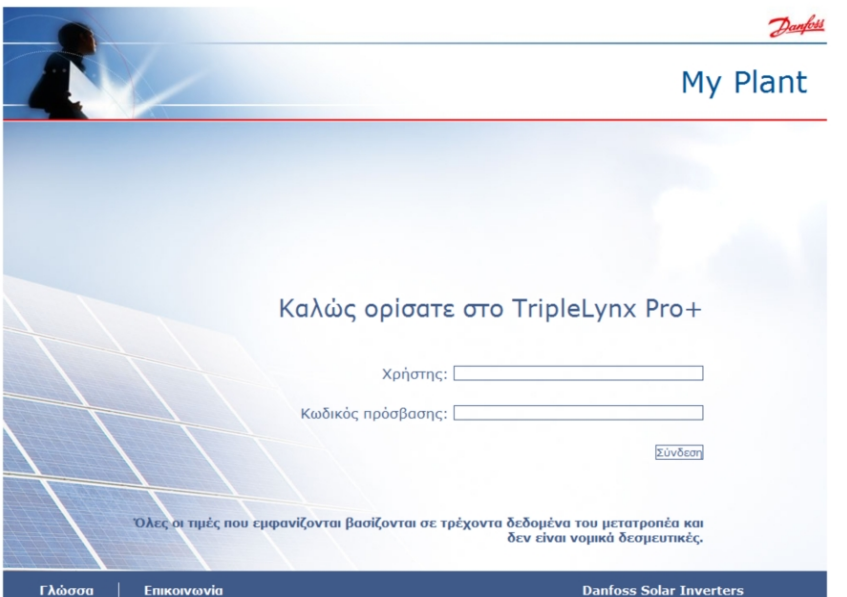

2. Συνδεθείτε στη διεπαφή web server.

3. Θα εμφανιστεί η ακόλουθη οθόνη εκκίνησης. Ελέγξτε ότι το μήνυμα στο κάτω μέρος της οθόνης αναφέρει 'Επίπεδο ασφαλείας: 1'.

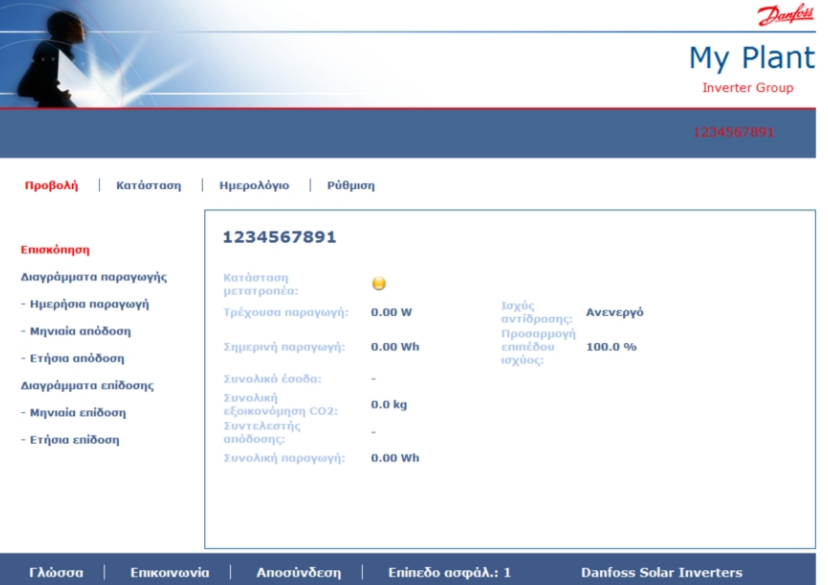

4. Για μεμονωμένο αντιστροφέα, μεταβείτε στο [Ρύθμιση → Λεπτομέρειες αντιστροφέα → Ημερομηνία & Ώρα] και εισάγετε τη νέα ρύθμιση ημερομηνίας εδώ.

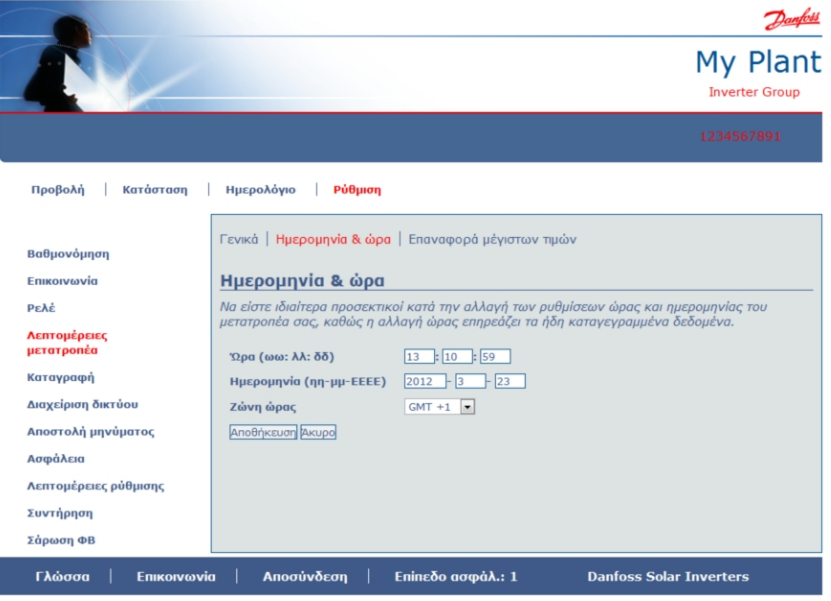

5. Για ένα δίκτυο αντιστροφέων:

I

- **-** επιλέξτε τον κύριο αντιστροφέα
- **-** μεταβείτε στο [Ρύθμιση → Ημερομηνία & Ώρα]
- **-** εισάγετε τη ρύθμιση ημερομηνίας για τον κύριο αντιστροφέα

Ο κύριος αντιστροφέας θα στείλει την ενημέρωση σε όλους τους δευτερεύοντες (μπορεί να πάρει μερικά λεπτά μέχρι να ενημερωθούν όλοι οι αντιστροφείς).

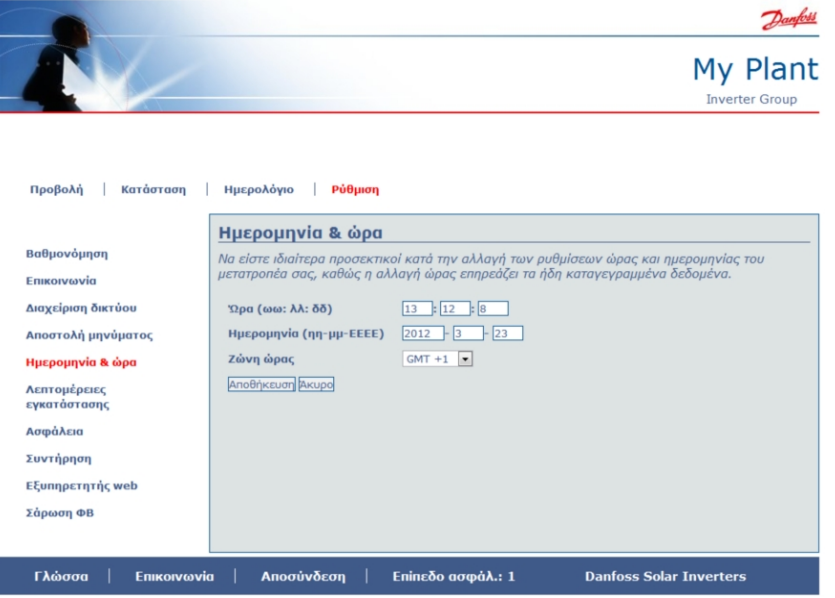

6. Πατήστε 'Αποθήκευση' και αποσυνδεθείτε. Η αλλαγή ημερομηνίας τώρα έχει εφαρμοστεί.

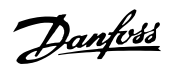

## **2. Αλλαγή ημερομηνίας μέσω της οθόνης\***

- 1. Αποκτήστε σύνδεση 'Επιπέδου ασφαλείας 1' από την τηλεφωνική γραμμή εξυπηρέτησης.
- 2. Μεταβείτε στο [Ρύθμιση → Ασφάλεια → Κωδικός] και εισάγετε τον κωδικό ασφαλείας.

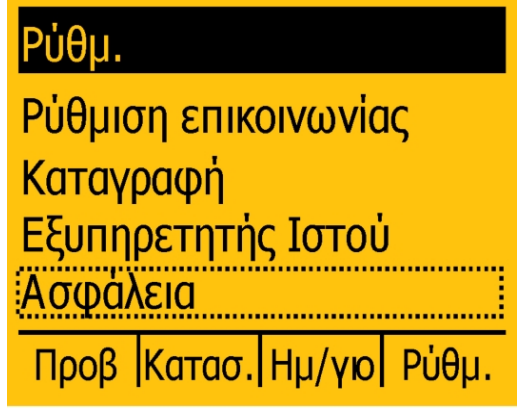

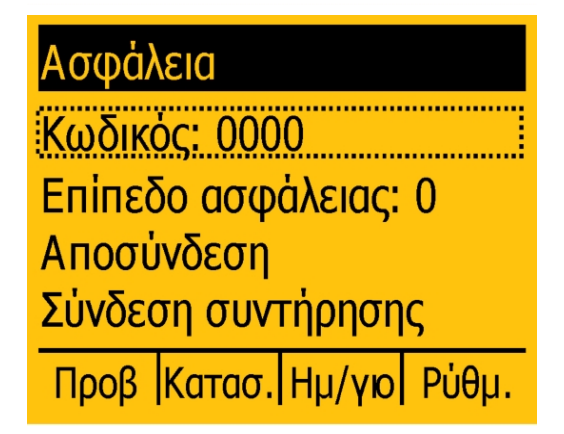

3. Ελέγξτε οτι η οθόνη αναφέρει 'Επίπεδο ασφαλείας: 1'.

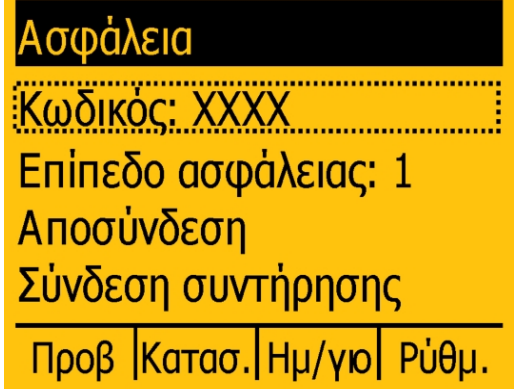

4. Μεταβείτε στο [Ρύθμιση → Λεπτομέρειες αντιστροφέα → Ρύθμιση ημερομηνίας και ώρας→ Ημερομηνία] και εισάγετε τη νέα ρύθμιση ημερομηνίας.

Ρύθμ.

Εξωτερικός συναγερμός Λεπτομέρειες ρύθμισης Λεπτομέρειες μετατροπέα Βαθμονόμηση

Προβ Κατασ. Ημ/γιο Ρύθμ

#### Λεπτομέρειες μετατροπέα

Ομάδα μετατροπέων **Λειτουργία Master** Επαναφορά μέγ. τιμών <u>Ρύθμιση ημερ. και ώρας</u> Προβ | Κατασ. | Ημ/γιο | Ρύθμ.

### Ρύθμιση ημερ. και ώρας

Hμερομηνία (η-μ-ε): 2012-03-05 Ώρα (ω: λ: δ): 18:33:34

# Προβ Κατασ. Ημ/γιο Ρύθμ.

5. Η νέα ημερομηνία τώρα έχει εφαρμοστεί.

\* Για την Ελληνική γλώσσα, η αλλαγή μπορεί να γίνει μόνο από το SW 3.11.

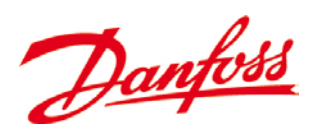

Danfoss Solar Inverters A/S

Ulsnaes 1 DK-6300 Graasten Denmark Tel: +45 7488 1300 Fax: +45 7488 1301 E-mail: solar-inverters@danfoss.com www.solar-inverters.danfoss.com

Rev. date 2012-03-27 Lit. No. L00410619-02\_27 Danfoss can accept no responsibility for possible errors in catalogues, brochures and other printed material. Danfoss reserves the right to alter its products without notice. This also applies to products already on order provided that such alterations can be made without subsequential changes being necessary in specifications already agreed.<br>All trademarks in this material are property of the respective companies. Danfoss